Prof. Dr. A. Klawonn Dipl.-Math. P. Radtke M. Kuhn, M. Sc. ¨ 22. Oktober 2015

# Matlab Quick Reference[1](#page-0-0)

#### 1 Comments

% a comment starts with a '%' symbol

Note: Every nontrivial step of a program should be documented (explained) by a nearby comment!

## 2 Defining Variables

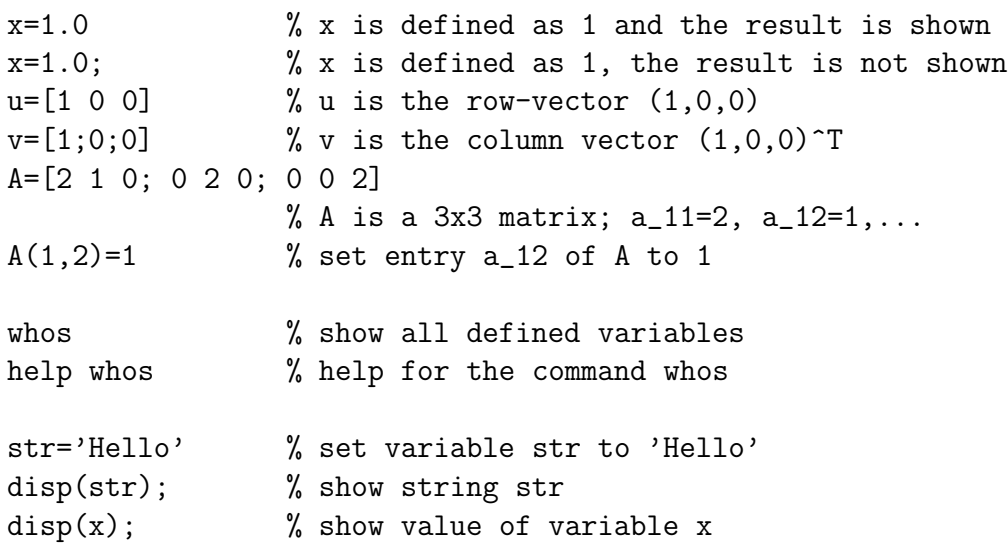

### 3 Operators

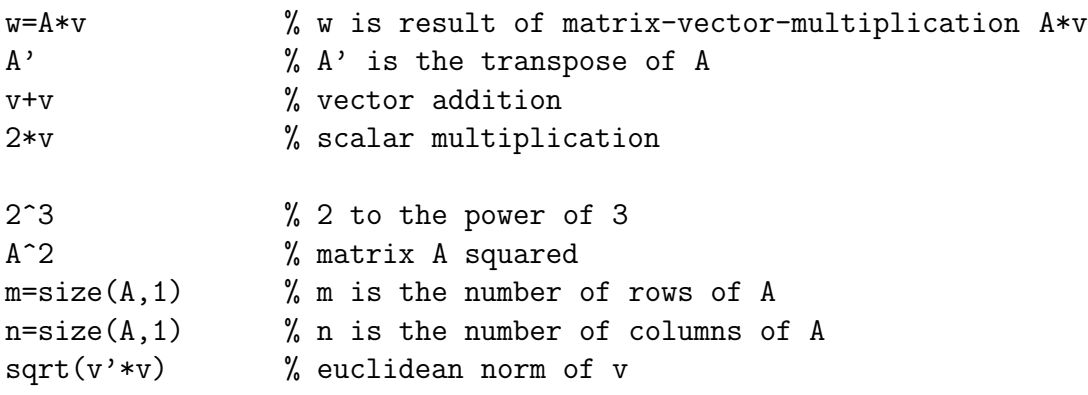

<span id="page-0-0"></span><sup>1</sup>Original author: Dr. Oliver Rheinbach

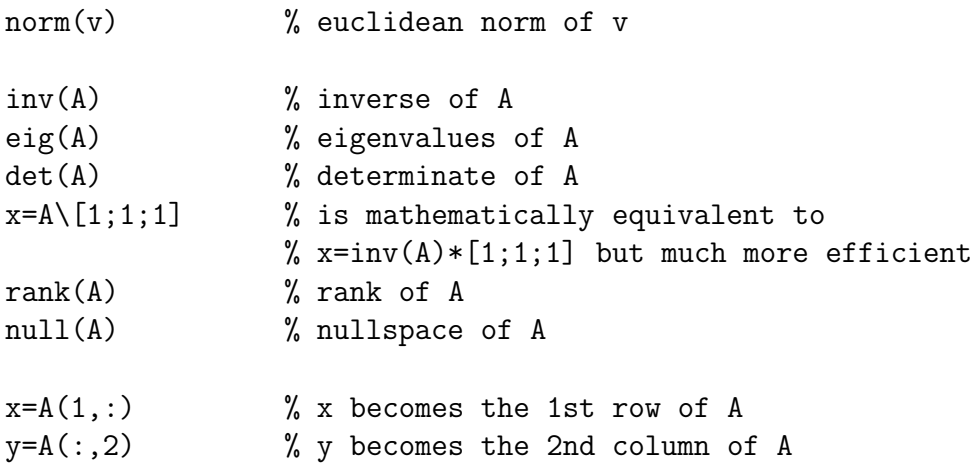

### 4 Predefined Matrices

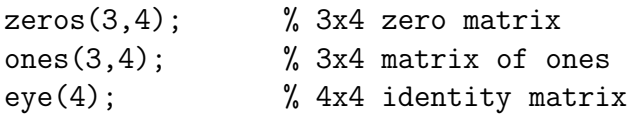

# 5 Additional Operators and Functions

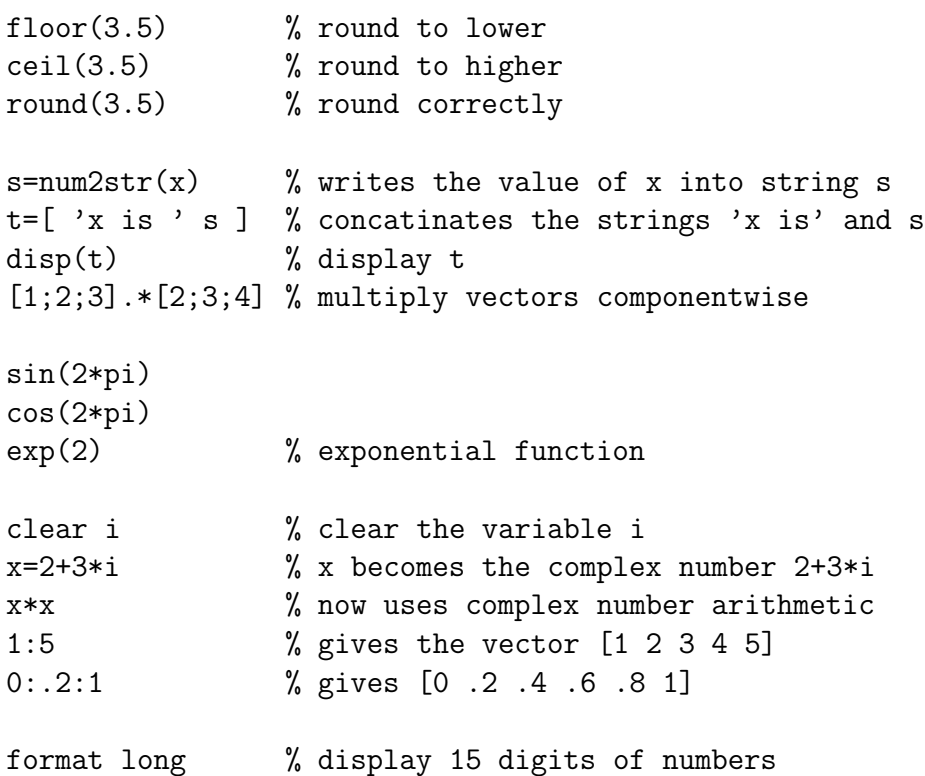

#### 6 Drawing

```
% 2D graphs
x=[0:1:2*pi];y=sin(x);
```

```
plot(x,y);
plot(x,y,x,sin(x+1));% 3D surfaces
x=[0;1;0];y=[0;0;1];
z=[0;1;1];triangle=[1 2 3];% indices for x,y,ztrisurf(triangle,x,y,z,'facecolor','interp');
                % draws the triangle in 3D (patch)
                % (0,0,0) (1,0,1) (0,1,1)help trisurf % gives more information of trisurf
                % trisurf can draw many triangles in one call
close all % close all graphic windows
```
#### 7 Programming

```
for i=1:10 % for-loop: i runs from 1 to 10
   disp(i); % and i is displayed every time
end
if i==1 % branch
  disp((i is 1');
else
  disp('i is not 1');
end
% Comparison operators:
% ==: is equal to; \tilde{=}: is not equal to
\% < > <= >=
x=[ 1 3 7 11];while norm(x)>1 % while norm(x)>1x = .5*x; % multiply x by .5
end
a=1;
(a<5.0)&&(a>1.0) % logical AND
(a<5.0)||(a>1.0) % logical OR
\tilde{c} (a<5.0) % logocal NOT
```